## **Bloque II: Programación orientada al sistema**

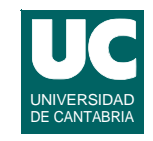

#### **Tema 9. Programación en Lenguaje C**

#### *Tema 10. Programación del intérpretes de órdenes*

- **- Introducción**
- **- Repaso de las principales órdenes del intérprete**
- **- Redirección de entrada y salida**
- **- Creación y ejecución de** *scripts*
- **- Paso de parámetros a un** *script*
- **- Instrucciones condicionales**
- **- Listas de instrucciones**
- **- Instrucciones de lazo**
- **- Instrucción de lectura**

**GRUPO DE COMPUTADORES Y TIEMPO REAL © Michael González, J. Javier Gutiérrez 1 FACULTAD DE CIENCIAS 19/ma/11** 

## 1. Introducción

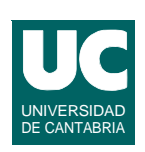

**Una** *shell* **es un programa que lee instrucciones proporcionadas por un usuario, las interpreta, y encarga al sistema operativo su ejecución**

**Las instrucciones se pueden dar:**

- **• por teclado (intérprete de órdenes tradicional)**
- **• mediante ratón (gestor gráfico de ficheros)**
- **• desde un fichero, llamado un** *script***, con un texto escrito en un lenguaje que la** *shell* **entiende: el lenguaje de la** *shell*

## El lenguaje de la *shell*

**El lenguaje de la** *shell* **incluye:**

- **• todas las órdenes que se pueden dar por teclado**
	- **- p.e., cp (copia), mv (mueve), rm (borra)**
- **• instrucciones de programación:** 
	- **- variables**
	- **- parámetros**
	- **- instrucciones condicionales**
	- **- lazos**
	- **- instrucciones de lectura**
	- **- instrucciones remotas, para ejecutar en otras máquinas**
	- **- etc.**

**GRUPO DE COMPUTADORES Y TIEMPO REAL © Michael González, J. Javier Gutiérrez 3 FACULTAD DE CIENCIAS 19/ma/11**

## **2. Repaso de las principales órdenes del intérprete**

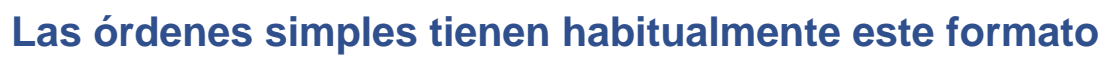

**orden opciones argumentos**

**Las opciones suelen ir precedidas de un signo '-'**

**Una orden se puede ejecutar en segundo plano (concurrentemente a la shell) añadiendo un '&' al final:**

**gcc programa.c &**

**Los metacaracteres o caracteres especiales <>\*?|&,;()[]# tienen un significado especial para la** *shell*

- **• ponerlos precedidos de '\' para perder su significado especial; p.e., \\* o \\**
- **• o ponerlos entre apóstrofes: '<\*\*\*\*\*>'**

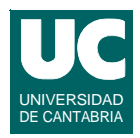

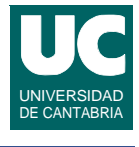

## **Nombres de ficheros**

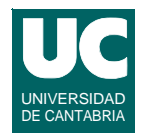

**Cuando un argumento es un nombre de fichero se pueden usar caracteres comodín:**

- **• '\*': se reemplaza por cualquier secuencia de cero o más caracteres que no empiece por '.'**
- **• '?': se reemplaza por un carácter simple cualquiera**
- **• [...]: se reemplaza por cualquiera de los caracteres entre los corchetes; por ejemplo:**
	- **- [abc]\*: todos los ficheros que comienzan por 'a', 'b', o 'c'**
	- **- [a-zA-Z]\*.txt: todos los ficheros que comienzan por una letra minúscula o mayúscula, y acaban en ".txt"**

**GRUPO DE COMPUTADORES Y TIEMPO REAL © Michael González, J. Javier Gutiérrez 5 FACULTAD DE CIENCIAS 19/ma/11**

# Órdenes del sistema operativo

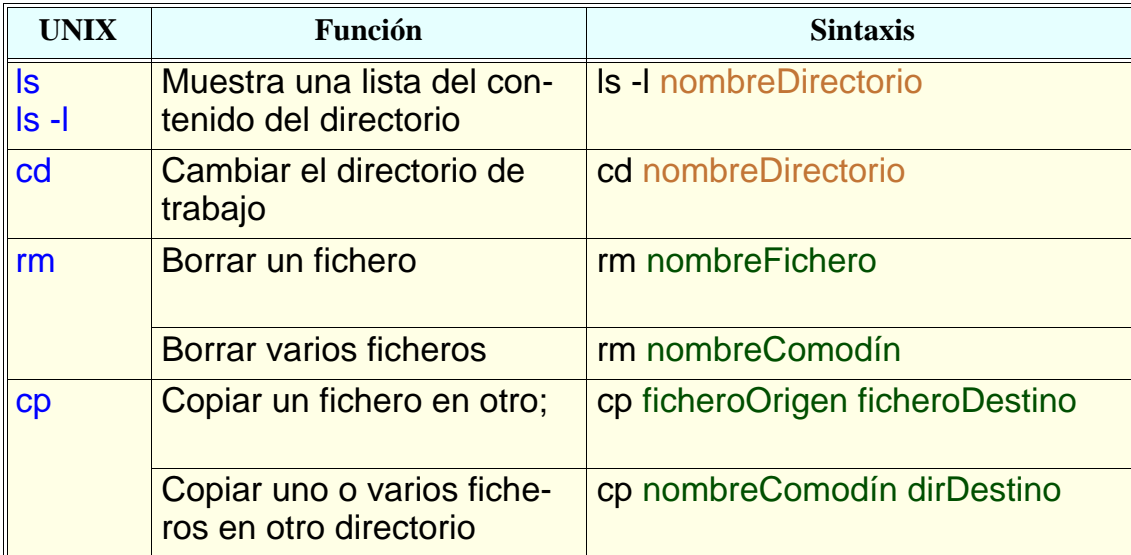

# Órdenes del sistema operativo (cont.)

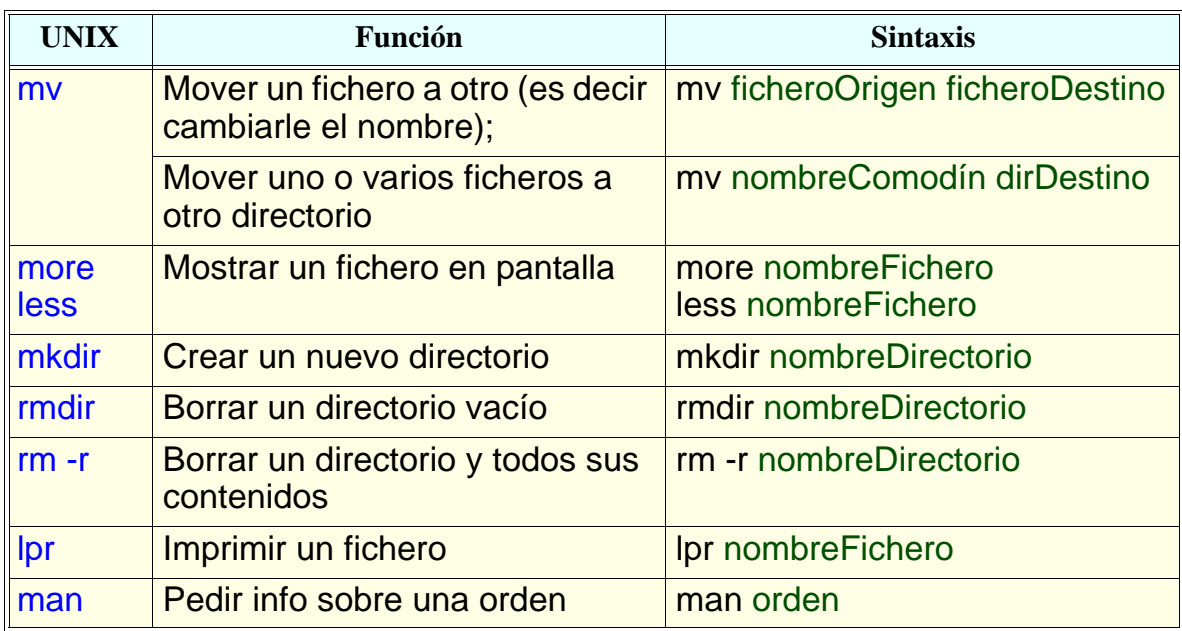

**GRUPO DE COMPUTADORES Y TIEMPO REAL © Michael González, J. Javier Gutiérrez 7 FACULTAD DE CIENCIAS 19/ma/11**

# Órdenes del sistema operativo (cont.)

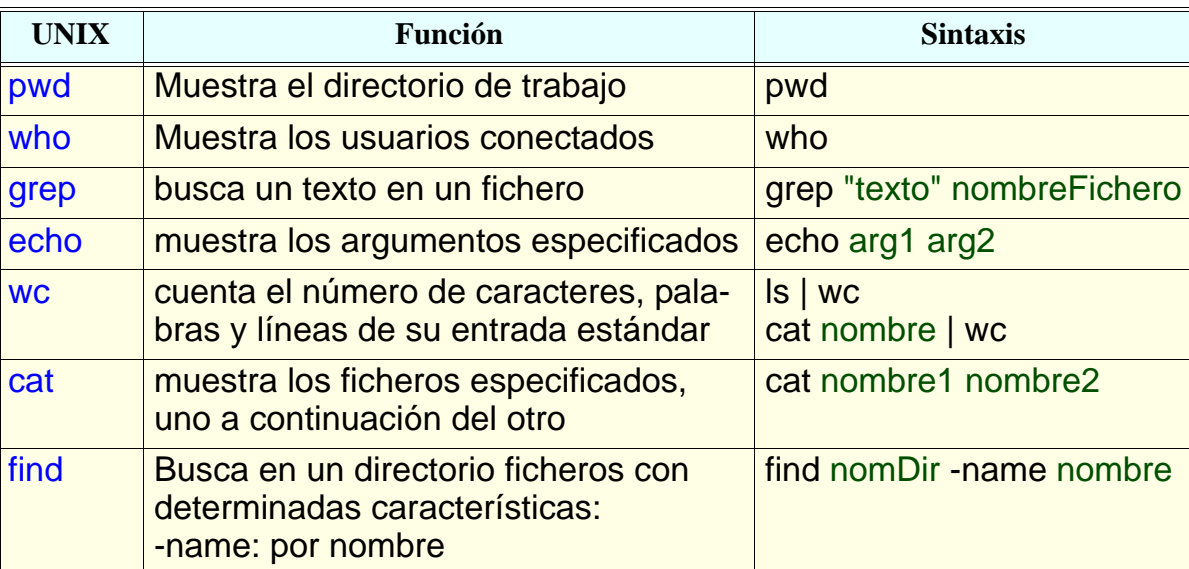

# Órdenes del sistema operativo (cont.)

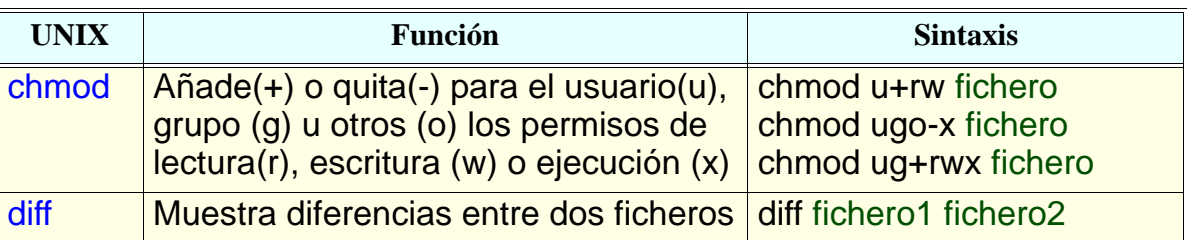

**GRUPO DE COMPUTADORES Y TIEMPO REAL © Michael González, J. Javier Gutiérrez 9**

# 3. Redirección de entrada y salida

**En Unix los procesos tienen tres ficheros abiertos al arrancar:**

- **• entrada estándar, salida estándar, y salida de error**
- **• suelen ser el teclado, pantalla, y pantalla, respectivamente**

#### **Se puede modificar el fichero al que están ligados:**

- **• entrada estándar: < nombre**
	- **- número de líneas del fichero nt.txt: wc -l < nt.txt**
- **• salida estándar: > nombre**
	- **- listado del directorio al fichero lista: ls -l > lista**
	- **- para añadir a un fichero, usar** *>>***: ls -l >> lista**
- **• salida de error: 2> nombre**

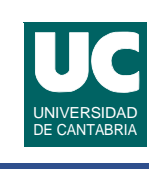

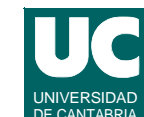

## Tuberías y filtros

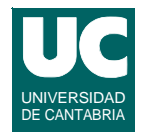

**Podemos conectar la salida estándar de una orden con la entrada estándar de otra, mediante una** *tubería***:**

**ls -l | wc**

**Un** *filtro* **es una orden que lee la entrada estándar, la transforma, y escribe en la salida estándar**

- **- grep palabra: busca líneas que contengan la palabra**
- **- sort: ordena alfabéticamente**

**Podemos conectar varias órdenes y/o filtros con tuberías:**

- **ls -l | grep txt | wc -l**
- **- muestra el número de líneas que contienen la palabra "txt" del listado de ficheros del directorio actual**

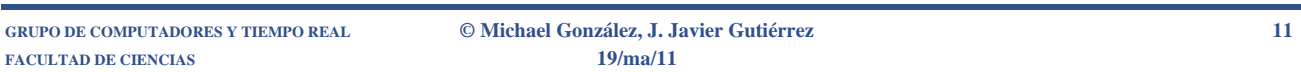

4. Creación y ejecución de *scripts* 

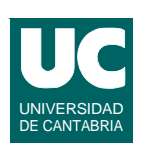

**Un** *script* **es un programa escrito en el lenguaje de la shell en un fichero de texto**

**Para poder ejecutar un script el fichero debe tener permiso de ejecución**

**Ejemplo:** 

**• crear el fichero lista con el editor de texto (***emacs***) y el siguiente contenido**

```
# Este script pone en pantalla el directorio de trabajo
# y los ficheros contenidos en él
echo "Directorio de trabajo:" $PWD
echo "Ficheros que contiene:"
ls
```
# Ejemplo (cont)

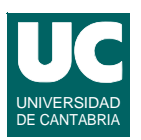

- **• A continuación, darle permiso de ejecución: chmod +x lista**
- **• Finalmente, ejecutarlo: ./lista**

## **Observaciones:**

- **• El carácter '#' inicia un comentario**
- **• El signo '\$' identifica una variable; \$PWD es una variable predefinida, que indica el directorio de trabajo**
- **• El script contiene una lista de instrucciones simples (echo, ls)**

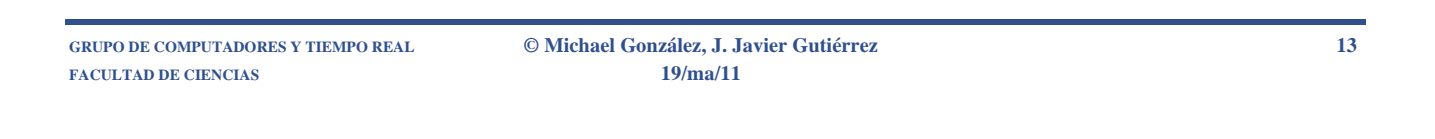

## 5. Paso de parámetros a un *script*

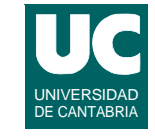

**Al invocar un** *script* **se le pueden pasar** *parámetros*

**• cada palabra o string entre comillas es un parámetro**

**Dentro del** *script* **cada parámetro se identifica con \$n, donde n=1, 2, 3,... representa el primer, segundo, tercer,... parámetro**

**#añade al fichero \$1 la terminación ".txt" #además, copia las líneas con "texto" al fichero \$2 mv \$1 \$1.txt grep "texto" \$1.txt > \$2**

**El parámetro especial \$\* representa a todos los parámetros, desde el \$1**

**ls -al \$\***

## **Variables**

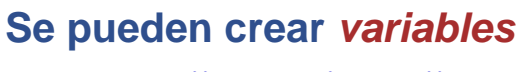

**XREF="texto simple"**

**Tener cuidado de no poner espacios a los lados del '='**

**Para usar la variable:**

**\$XREF**

#### **Ejemplo:**

**#cambia los permisos del fichero \$1 recursivamente ORDEN="chmod" ARG="-R +rwx" \$ORDEN \$ARG \$1**

**GRUPO DE COMPUTADORES Y TIEMPO REAL © Michael González, J. Javier Gutiérrez 15 FACULTAD DE CIENCIAS 19/ma/11**

## Variables (cont.)

#### **Variables** *predefinidas*

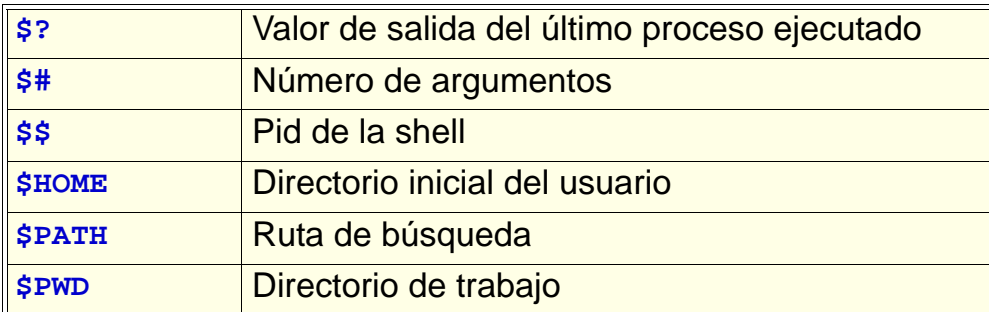

## **Para que una variable sea visible desde otras órdenes debe exportarse:**

#### **export PATH**

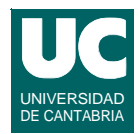

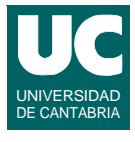

## Sustitución de órdenes

**Podemos** *sustituir* **una orden por su resultado, encerrándola entre apóstrofes inversos:**

#### **FICH='ls'**

**- FICH toma como valor la lista de ficheros del directorio actual**

**DIR='pwd'**

**- DIR toma como valor el directorio de trabajo**

**FACULTAD DE CIENCIAS 19/ma/11**

**GRUPO DE COMPUTADORES Y TIEMPO REAL © Michael González, J. Javier Gutiérrez 17**

# **6. Instrucciones condicionales**

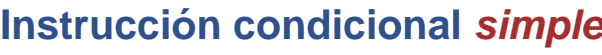

**if condicion then ordenes fi**

**if condicion** 

 **ordenes**

 **ordenes**

**then**

**else**

**Instrucción condicional simple con** *alternativa* **(***else***)**

**fi**

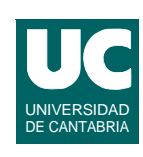

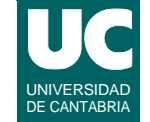

## **Instrucciones condicionales**

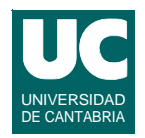

## **Instrucción condicional** *múltiple*

**if condicion then ordenes elif condicion then ordenes elif condicion then ordenes else ordenes fi**

**FACULTAD DE CIENCIAS 19/ma/11**

**GRUPO DE COMPUTADORES Y TIEMPO REAL © Michael González, J. Javier Gutiérrez 19**

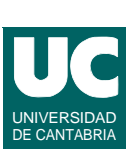

## **Condiciones**

**La instrucción test retorna verdad o falso y se usa en las condiciones**

**test operando operador operando test operador operando** 

**O abreviadamente**

**[ operando operador operando ]**

**[ operador operando ]**

#### **Notas:**

- **• los espacios entre operandos y operadores son imprescindibles**
- **• es conveniente poner los operandos entre comillas**

Ejemplo

## **Operadores**

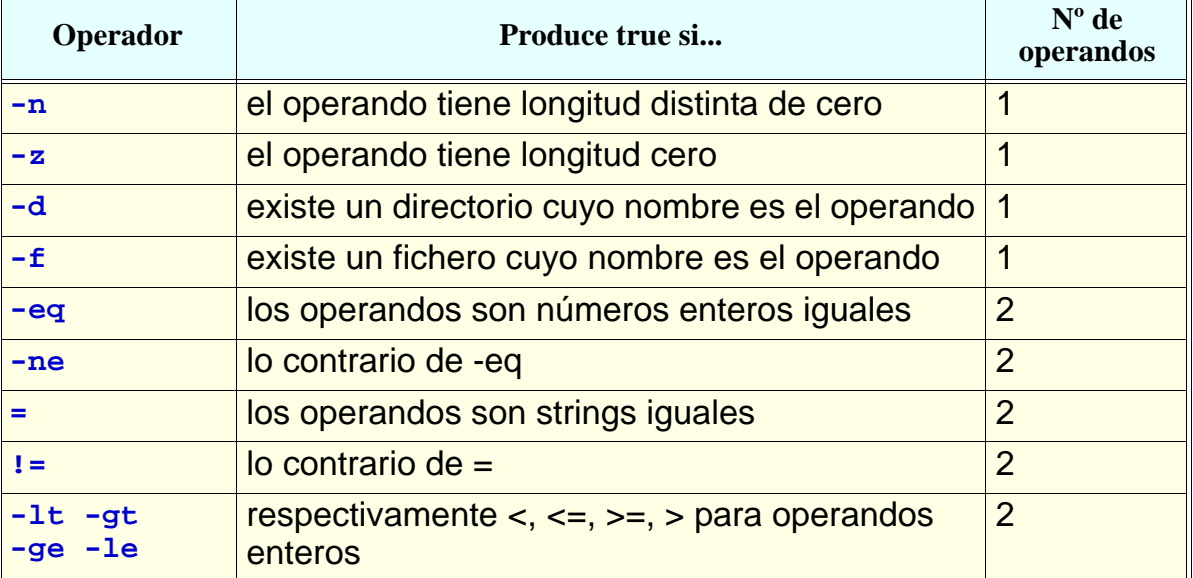

**GRUPO DE COMPUTADORES Y TIEMPO REAL © Michael González, J. Javier Gutiérrez 21 FACULTAD DE CIENCIAS 19/ma/11**

```
if [ $# != 1 ] # num parametros no es uno
then
    echo "formato: perm directorio"
elif [ -d $1 ] # directorio $1 existe
then
    #cambia los permisos del directorio $1 recursivamte
    echo "cambiando permisos de $1"
    chmod -R +rwx $1
else
    echo $1 "no es un directorio"
fi
```
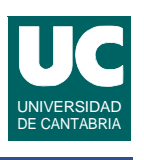

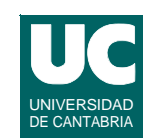

## **7. Listas de instrucciones**

**Una** *lista* **de instrucciones es una secuencia de una o varias instrucciones o instrucciones encadenadas con tuberías, separadas por uno de los operadores:**

**• &&: operador "y"**

#### **orden1 && orden2**

- **- la orden2 se hace si y sólo si la orden1 termina bien (con valor retornado 0)**
- **• ||: operador "o"**

#### **orden1 || orden2**

**- la orden2 se hace si y sólo si la orden1 termina mal (con valor retornado distinto de 0)**

#### **Se pueden agrupar órdenes con paréntesis ()**

**GRUPO DE COMPUTADORES Y TIEMPO REAL © Michael González, J. Javier Gutiérrez 23 FACULTAD DE CIENCIAS 19/ma/11**

# Ejemplos de listas

#### **Compila y ejecuta:**

**gcc \$1.c && ( echo "ahora ejecuta" && ./a.out )**

**Ejecuta y muestra mensaje de error:**

**./\$\* || echo "la orden falla"**

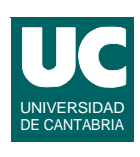

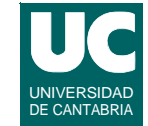

## 8. Instrucciones de lazo

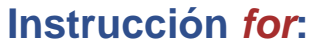

**for var in valor1 valor2 valor3 ... do ordenes done**

**Se crea la variable \$var, que va tomando los sucesivos valores valor1, valor2, valor3, ...**

**GRUPO DE COMPUTADORES Y TIEMPO REAL © Michael González, J. Javier Gutiérrez 25**

**Los valores se pueden:**

**• escribir explícitamente**

**FACULTAD DE CIENCIAS 19/ma/11**

Ejemplo de instrucción for

**• o tomar de una orden, por sustitución: 'orden'**

```
#muestra el nombre y número de líneas de cada fichero
#del directorio actual
for i in 'ls'
do
    echo -n "líneas del fichero $i"
    wc -l < $i
done
#busca ficheros de texto con el texto "tex"
for i in *.txt
do
    grep -l "tex" "$i"
done
```
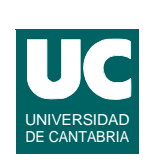

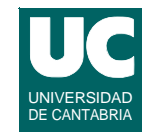

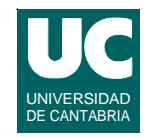

#### **Instrucción** *while***:**

**while orden do ordenes done**

**La condición de permanencia es que la orden de la 1ª línea sea correcta (su valor de retorno sea cero)**

**La palabra until puede sustituir a while para hacer la condicion contraria**

**until [ -f file ] # espera hasta que file exista do sleep 1; done**

**GRUPO DE COMPUTADORES Y TIEMPO REAL © Michael González, J. Javier Gutiérrez 27 FACULTAD DE CIENCIAS 19/ma/11**

## 9. Instrucción de lectura

**La instrucción read permite leer una línea del teclado y guardar las palabras tecleadas en variables:**

**read var1 var2 var3 ...**

## **Ejemplo**

```
#compila y pregunta si quieres ejecutar
gcc $1.c
echo -n "quieres ejecutar? "
read quieres
if [ $quieres = "si" ]
then
    a.out
fi
```
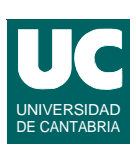